## **UAGC Bookstore Access Code Instructions**

**These instructions apply to any UAGC course that uses a resource where an Access Code is required and provided by the UAGC Bookstore. Those classes include BUS621, HIM250 (and other BSHIM courses).** 

- **UAGC Book Grant students will automatically be emailed Access Codes from the UAGC Bookstore.** If scheduled, they will receive the Access Codes three weeks before the course start from donotreply@uagcbookstore.com. If added to the section closer to the course start, students will receive the codes within 24-48 hours after the system automatically updates.
- They will also receive order status emails from donotreply@uagcbookstore.com.
- Non-UAGC Book Grant students should be directed to the bookstore to purchase their Access Code. Once purchased they will also be able to follow the steps below to resend themselves any codes.

## **If students cannot find the Access Code email after checking junk and spam folders, they can follow these instructions to have the email resent to any email address they choose:**

**Log in to Canvas and click on the Help icon on the left side and then UAGC Bookstore link.**

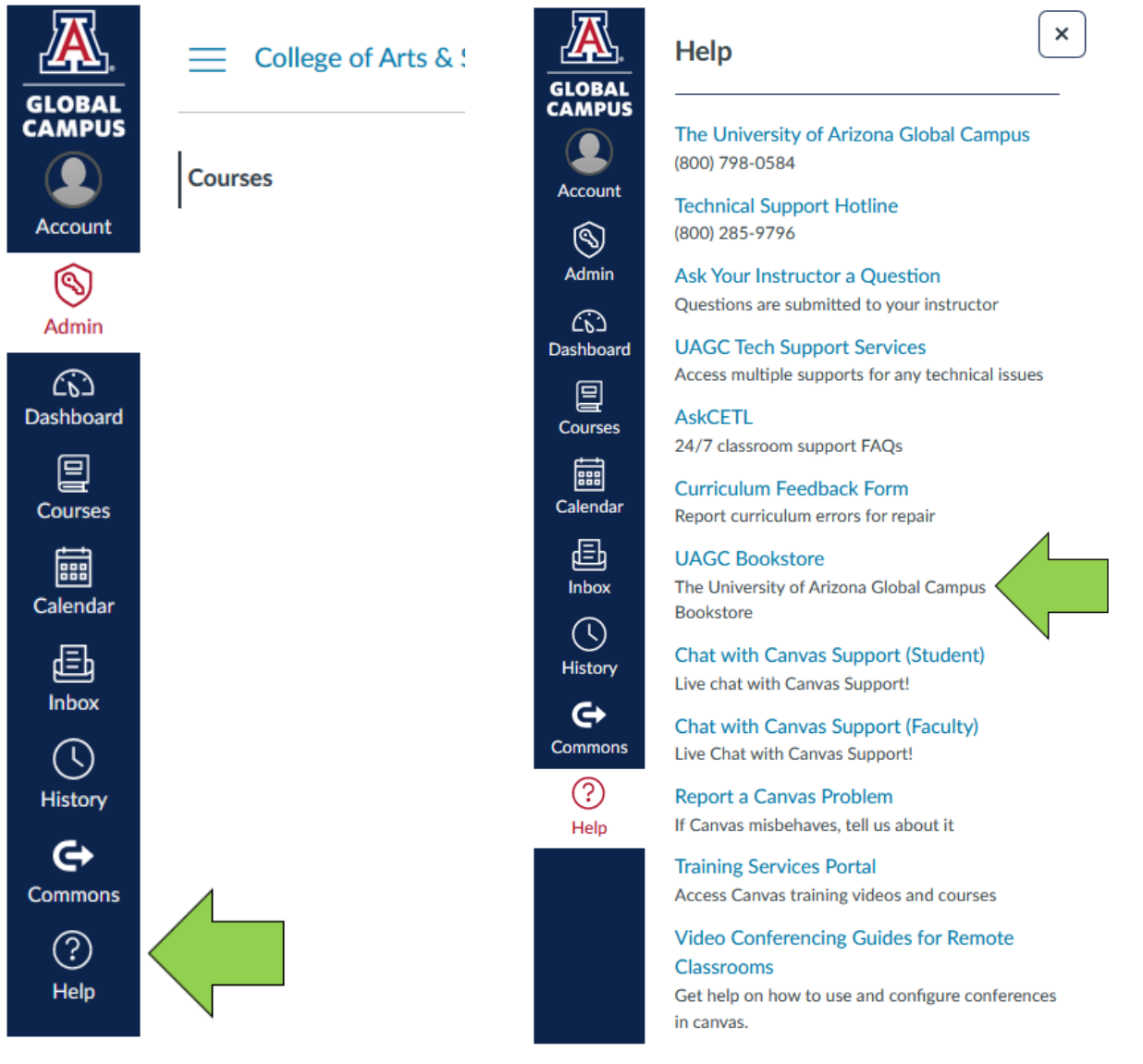

**A new tab will open and take you to your individual UAGC Bookstore account. Make sure any pop-up blockers are turned off.** 

• UAGC Book Grant students must click on the 'here' link located in the '*Click here to go to the Grants & Accommodations Bookstore*' line just below the '*Order History*' tab. That link will you to the Grants & Accommodations Bookstore site designated only for UAGC Book Grant students.

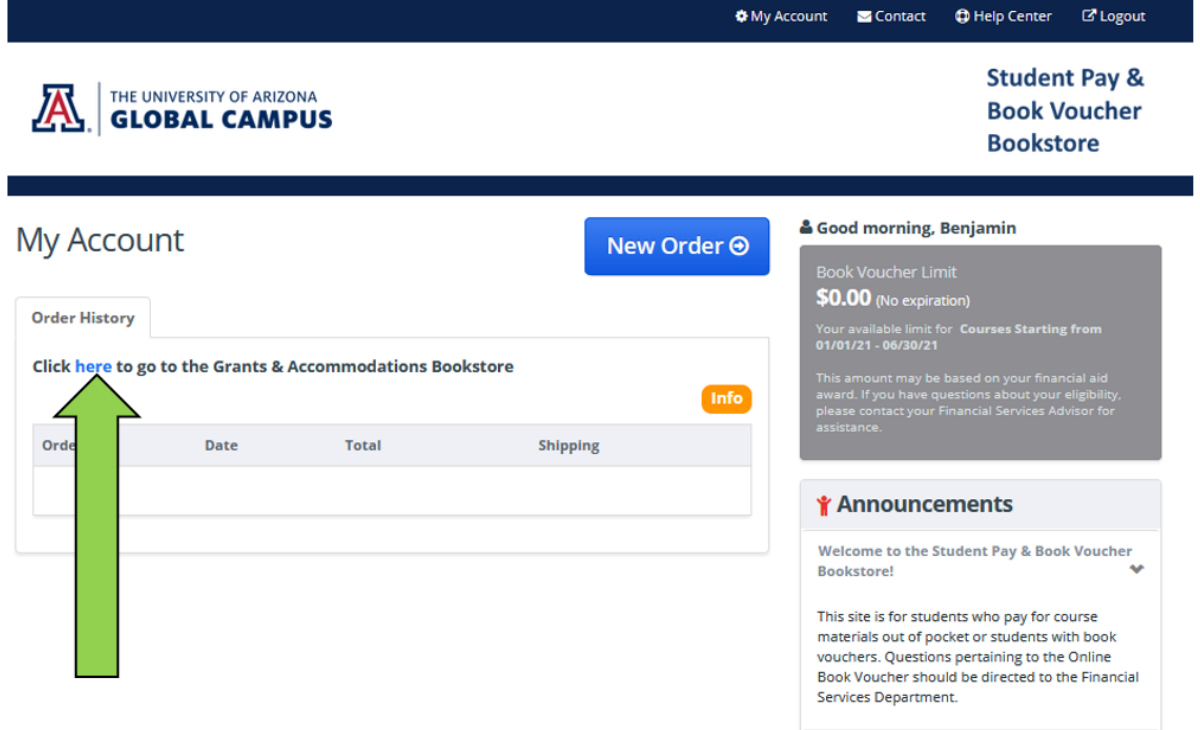

- Click on the Access Code tab.
- Click the "*Resend Email*" checkbox to the right of the Access Code. You may select more than one Access Code at a time, which may result in multiple emails being sent.
- Complete the email field beneath the Access Code listing. The email field will display previous email addresses that were used to send you emails. You may select one of the previously used addresses or enter a new one.
- Once the email is entered, click the "*Resend Email*" button.

## UAGC Bookstore Access Code Instructions v012021.1

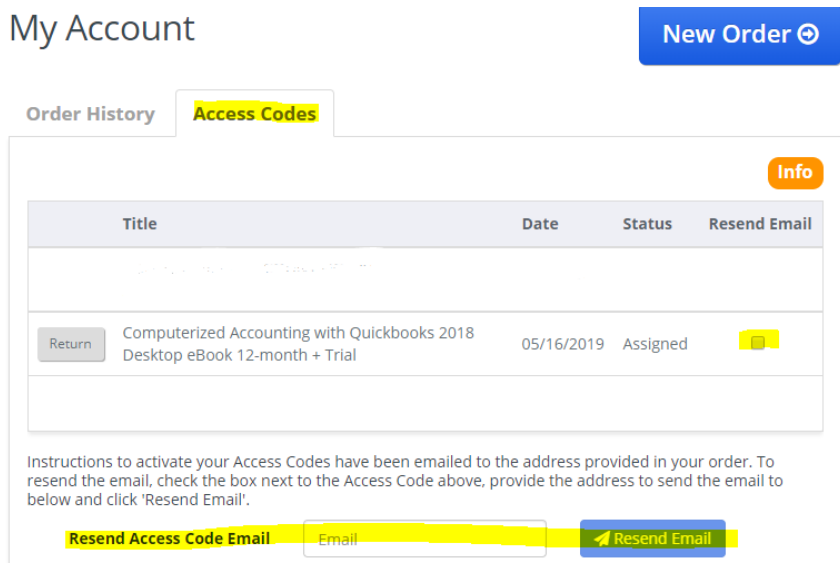